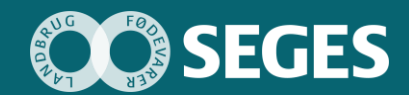

NOTA

**Ny budgetmodel med fokus på opfølgning og målstyring på landbrugsbedriften**

Promilleafgiftsfonden for landbrug

# **Visualiseringsmuligheder**

Formativ brugertest af interaktiv prototype

#### Kitt Munk

*Landbrug & Fødevarer F.m.b.A., SEGES Digital*

### Hovedkonklusion

Der er hos landmændene fokus på og interesse for at kunne lægge sit eget budget og at kunne regne på forskellige tiltag på bedriften. Der er også stor interesse for løbende at kunne følge op på økonomien generelt og ved bedriftens nye tiltag. Når data på bedriften viser, at der er potentiale på bedriften, vil landmanden også gerne vide det, men han vil selv vælge, hvordan det skal håndteres. Det skal være let at komme fra idé og mål til budget. Den nyeste version af prototypen er på vej mod at opfylde disse krav.

# **Sammendrag**

Der er udarbejdet og testet fire forskellige versioner af prototypen Ny Budgetmodel. Den første version fokuserede meget på at sætte mål for bedriften og arbejde imod dem. Tilbagemeldingerne gik på, at man skulle gå mere direkte til budgetlægningen.

I version 2 blev tilføjet en direkte adgang til budgetteringssiden fra oversigtssiden, og siden med målsætninger blev flyttet bagud i modellen. Der var dog stadig tilbagemeldinger om, at man skulle mere direkte ind i budgetteringen. Arbejdet med målsætninger blev derfor parkeret før version 3. Her er budgetteringsdelen sat ind i en kontekst med andre økonomistyringsprogrammer, og tests har fokuseret på arbejdet med budgettering.

I version 4 blev prototypen udbygget med funktionalitet og eksempler på potentiale og mulighed for at sætte sig mål, for at teste det nye layout yderligere. Via opgaver og spørgsmål under testen fokuserede testen denne gang på at undersøge, om brugeren kunne forstå sammenhængen mellem potentiale, mål og budget. Der vil blive arbejdet videre i denne retning i 2020.

# **Baggrund**

Formålet med Ny budgetmodel er at øge landmandens ejerskab til budgettet, så det bruges aktivt i økonomistyringen. Dette søges opnået gennem et nyt IT-produkt, der understøtter:

- En lettere budgetteringsproces, både når der lægges budget generelt og i forbindelse med ændringer, når der sættes mål for bedriften.
- Efterfølgende mulighed for opfølgning på økonomien ved de enkelte mål, som skal kunne genkendes og følges individuelt.

### Metoder

Der er udarbejdet en prototype med arbejdstitlen Ny budgetmodel. Prototypen illustrerer og simulerer arbejdsgange omkring budgetterings- og opfølgningsprocessen inklusiv at sætte mål for sin bedrift. Prototypen er placeret i en økonomistyringskontekst med sammenhæng til en række andre digitale SEGES-værktøjer, som f.eks. Landmandens Dashboard, Ø90, Handlingsplaner og Business Check.

### **Brugertest**

Prototypen er testet af landmænd via en formativ brugertest (en uformel og undersøgende test) udført hos landmanden eller i et mødelokale på et lokalt rådgivningskontor. Den formative test udføres som tænkehøjt-test, hvor testleder introducerer opgaven, styrer selve testen, udfører kvalitativt interview under testen og samler afsluttende op på testen.

Der er afsat halvanden time til introduktion, interview, test og opsamling. Ud over tester og testleder deltager en eller to observatører, som observerer testers adfærd, kommentarer og interaktion med prototypen. Dette noteres løbende sammen med interviewsvar. For at kunne relatere svar og reaktioner på testen til den enkelte testers kontekst, starter hver test med et kvalitativt interview omkring testerens nuværende budget- og målstyringsproces.

Mellem de enkelte testdage blev prototypen løbende opdateret og forbedret i forhold til observerede problemer, ideer og ønsker fra brugerne.

### **Testere**

Testere er dels fundet gennem et Facebook- opslag, hvor projektet har søgt frivillige landmænd dels gennem projektdeltagernes netværk. Puljen af testere dækker produktionsgrene, bedriftsstørrelse, alder, økonomifaglighed, IT-flair/IT-interesse og kendskab til andre økonomiprogrammer bredt. Fælles for alle testere, som indtil videre har deltaget i testen, er et ønske om at lave eget budget og at de allerede gør en del af arbejdet selv.

#### **Prototype**

Prototypen består af en delvist interaktiv hjemmeside, som er udviklet i værktøjet Axure RP 9, der kan tilgås via et link over internettet eller afvikles direkte på en PC med Axure installeret. Prototypen består af en række linkede HTML sider med begrænset interaktivitet og begrænsede detaljer, der løbende udbygges med flere detaljer og mere interaktivitet afhængigt af, men også begrænset til behovet i forhold til testeren skal kunne forstå og afprøve konceptet.

### Gradvis udvikling af løsningskoncept

Hver testrunde viste en række større og mindre problemer med den løsning, som prototypen illustrerer. En del af de mindre, men selvfølgelig vigtige forståelsesmæssige udfordringerne, som f.eks. ordvalg, blev rettet og gentestet i næste runde og kommenteres ikke yderligere her. Det samme gælder udbygning af prototypen med flere detaljer, så længe der ikke ændres væsentligt på konceptet.

Den første testrunde viste, at flere deltagere havde mest fokus på at skulle lave et budget og forventede at se et program med størst fokus på lettere at kunne lave et nyt budget og mindre på at sætte mål med tilhørende budget.

### Resultater og diskussion Version 1

#### Link til prototype: [https://mhacmn.axshare.com](https://mhacmn.axshare.com/)

Ide og fokus i denne første version af prototypen er at give landmanden et værktøj, hvor han kan sætte sig mål for indeværende år eller næste år. Disse mål omsættes let til konkrete budgetlinjer, som så indgår i et nyt budget. På samme måde omsættes målene let til handling gennem en handlingsplan. Fremskridt på mål, budget og handlinger kan herefter let følges, både direkte i Ny Budgetmodel, men også på SEGES Dashboard.

Landmanden præsenteres for en oversigtsside, hvor han kan administrere og følge økonomien i bedriftens mål.

Prototypen starter med, at der endnu ikke er oprettet mål op for bedriften. Han har mulighed for at oprette nye mål og at hente et budget fra Ø90, som udgangspunkt for et nyt budget. Når der er oprettet mål, kan landmanden få vist alle poster i budgettet, der er påvirket af målet, og se hvilken forskel det gør i forhold til det oprindelige budget.

Når landmanden har sat mål og lavet budget på målene, ender han tilbage på oversigtssiden, hvor målene vises som kort (ligesom kort i Dashboard). Kortene er kodede med farver, som kan genfindes på SEGES Dashboard i alle kort, hvor målet har en effekt. Klikkes der på et kort, vises det oprindelige budget, budgettet, hvor målene er indarbejdet og forskellen på de to budgetter for alle budgetposter.

Hvis brugeren vælger at sætte nye mål, føres han ind i en trinvis guide, en wizard. Trin 1 er en idebank. Her præsenteres brugeren for egne ideer, de mest almindelige målsætninger indenfor hans produktionsgren og forbedringspotentiale baseret på eget data fra andre SEGES-produkter, f.eks. Fraktilanalyse.

Landmanden vælger et forbedringspotentiale og konkrete tiltag. Han kan også vælge at lave en fuld handlingsplan og derefter importere tiltagene til brug i de næste skridt.

Når han har valgt forbedringspotentiale og tiltag, er han klar til at gå videre til næste skridt. Her skal han beskrive sit mål med et navn, en beskrivelse, hvordan målet nås og hvem der skal arbejde med målet. Han kan desuden vælge, hvilken farve der skal markere målet.

Efter beskrivelsen vælges der budgetlinjer. Hvis han har valgt et af de foreslåede forbedringspotentialer, er relevante budgetlinjer valgt på forhånd og han behøver blot at tjekke dem, før han går videre dog med mulighed for at rette dem til først. Hvis han vælger egne ideer, skal han vælge relevante budgetlinjer fra en liste, før han går videre.

I næste billede skal der indtastes værdier på de valgte budgetlinjer. Han kan til sammenligning se sidste års resultat og forskellen på de to. Når han er færdig her, ledes han tilbage til oversigten, hvor han ser kortene for de mål, han har oprettet.

#### Version 2

Link til prototype: [https://ytudi8.axshare.com](https://ytudi8.axshare.com/)

Fra de første tests var det tydeligt, at det skulle være lettere og hurtigere at tilgå de enkelte dele af wizarden, da testerne enten 'bare gerne ville lave et budget' eller ønskede at 'regne på et mål' før de gik igennem processen med at vælge mellem potentielle forbedringsområder og oprette mål.

Wizard-strukturen bevaredes i den næste prototype, men der blev tilføjet en direkte adgang til budgetteringsdelen fra oversigtssiden. Beskrivelsen af mål blev flyttet til sidste side i wizarden, så brugeren

ikke følte sig nødsaget til at udfylde denne, før der var regnet på, om 'det kan betale sig'. Af samme grund flyttes beskrivelsen af målet til den sidste side i wizarden. Selvom den første version af wizarden gør det muligt for brugeren at gå ind på de enkelte sider i en hvilken som helst rækkefølge, er det ikke naturligt for brugeren at bryde den foreslåede rækkefølge.

Eksemplerne blev gjort mere realistiske og blev yderligere tilpasset med flere tal, samtidigt med at prototypen blev generelt opdateret i forhold til testen med ændringer til ordvalg og indhold i de enkelte billeder.

#### Version 3

Link til prototype: [https://dq6af7.axshare.com](https://dq6af7.axshare.com/)

Testen af prototypen version 2 viste, at testerne var meget fokuserede på en lettere måde at lave budget på og forventede at starte på en side, hvor man skal lave budget. Indsatsen med den direkte adgang til budgetdelen fra oversigtssiden, havde ikke den ønskede effekt og var med til at forvirre brugeren omkring hvor i processen, han befandt sig.

Generelt dækkede flowet i prototypen over for mange emner og teamet gik derfor tilbage til tegnebrættet for arbejde med struktur og flow i prototypen, samt et fokus på selve budgetlægningen.

I version 3 af prototypen er strukturen, layout og flow ændret således, at budgetteringsdelen er sat i en kontekst mellem andre økonomiprogrammer – dvs. at budget nu ligger under et menupunkt på linje med Dashboard, SUMMAX osv. De andre funktioner, som at se og vælge potentiale, sætte og beskrive mål, samt at lave handlingsplaner, er lagt bag knapper/menupunkter og er altid tilstede i billedet. I modsætning til den tidligere prototype lægger dette design ikke op til at følge en trinvis rækkefølge, men giver brugeren frihed til lettere at finde det emne han er fokuseret på, når han starter programmet. Samtidigt er de nært beslægtede emner (potentiale, mål, handlingsplaner og budget) altid til stede i brugerfladen.

I denne version af prototypen og dermed også testen, lå fokus på at det at lægge budget i det nye system. Derfor var detaljer og interaktion hovedsageligt begrænset til budgetlægningssiderne. De øvrige sider var kun med som en grov illustration og test af det nye layout.

#### Version 4

Link til prototype: [https://dq6af7.axshare.com](https://dq6af7.axshare.com/)

Testen af version 3 viste, at selve budgetlægningen var let at forstå og bruge, dog stadig med en del brugervenlighedsproblemer, som skal adresseres. Ligeledes var det overordnede layout lidt lettere at gå til for brugerne, der forventede at se et nyt budgetteringsværktøj.

I version 4 blev prototypen udbygget med funktionalitet og eksempler på potentiale og mulighed for at sætte sig mål, for at teste det nye layout yderligere. Via opgaver og spørgsmål under testen fokuserede testen denne gang på at undersøge, om brugeren kunne forstå sammenhængen mellem potentiale, mål og budget.

I denne testrunde koblede testerne ikke umiddelbart det at lægge budget med at sætte mål for bedriften. Dette skyldes dels, at mål ofte opfattes som produktionsmål og for testerne handler om at ændre i arbejdsprocedurer og landbrugsfaglige optimeringer, ikke i budgettet, og dels at de forventer at have indarbejdet luft i budgettet til evt. mål.

Dog kunne testerne godt se, at det ville være smart at kunne budgettere og følge op på budgettet for individuelle mål. De kunne også forestille sig relevante scenarier, for eksempel ved større ændringer, hvor det ville give mening for dem at budgettere ud fra mål. Når processen så hjælpes på vej ved at de gøres opmærksomme på, hvilke budgetlinjer de skal arbejde med ud fra det valgte potentiale, er det smart.

# Konklusion

Generelt var der stor interesse for et værktøj, der er lettere at gå til og mere brugervenligt end de alternativer, der benyttes i dag ved budgettering. Mange ønsker at kunne udføre en større del af arbejdet selv og nogle at kunne lægge sit eget budget fra start til slut. Både for at få et større ejerskab og forståelse, men også for at kunne spare på rådgivningsudgifterne.

På samme måde er der stor interesse for potentiale-siden på trods af, at dette ikke umiddelbart forbindes med at skulle lægge budget. Når data viser, at der kan optimeres økonomisk på landmandens bedrift, vil de gerne gøres opmærksomme på dette. Hvis det også kan gøres tilstrækkeligt nemt at komme fra et potentiale eller mål til et budget og dette så kan følges op på individuelt, for eksempel via SEGES Dashboard, er dette også interessant for de fleste. Ligeledes ses det som et plus hvis økonomiprogrammerne kan ses i sammenhæng, f.eks. gennem let adgang til at genfinde og følge mål på SEGES Dashboard.

Det nye layout i version 3 og 4 er lovende og tages bedre imod end det tidligere layout. Dog er langt fra alle udfordringer i forhold til brugervenlighed eller formålet med værktøjet løst. Dette kræver videreudvikling af prototypen, der stadig kun illustrerer begrænset funktionalitet sammen med et bredere udsnit af brugerne i et tæt forløb, som det igangværende.

# **Medvirkende**

Kirsten Marie Risbjerg, SEGES Erhvervsøkonomi

### Referencer

[1] Axure RP 9; © 2002-2020 Axure Software Solutions, Inc. [www.axure.com](http://www.axure.com/)

Arbejdspakke: AP2 Udvikling af prototype af en budgetteringsmodel - teknisk udvikling Leverance: Visualiseringsmuligheder/layout af prototypen Projektnr: 5378

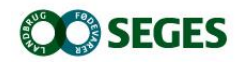

*SEGES Landbrug & Fødevarer F.m.b.A. Agro Food Park 15 8200 Aarhus N*

*T: +45 8740 5000 F: +45 8740 5010 E: info@seges.dk*

Ansvar: Informationerne på denne side er af generel karakter og søger ikke at løse individuelle eller konkrete rådgivningsbehov.

SEGES er således i intet tilfælde ansvarlig for tab, direkte såvel som indirekte, som brugere måtte lide ved at anvende notatets informationer.